# **TP-LINK®**

1 硬件安装

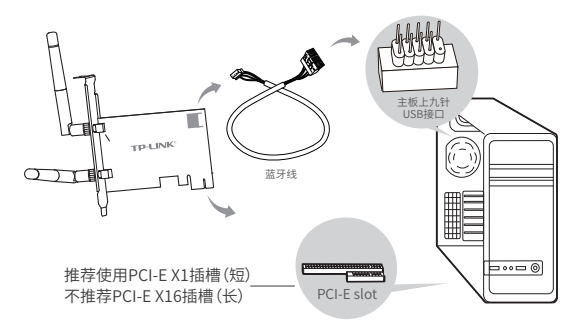

## 步骤:

- 1. 关闭台式PC机并断开电源。
- 2. 打开主机箱,在主板上选定一个空的PCI-E插槽,拆除PC机后面板上对应插槽的挡板。
- 3. 将PCI-E网卡插入选定的PCI-E插槽中,并确认所有的网卡引脚与插槽接触。
- 4. 将蓝牙线上9针口连接主板接口,4针口连接PCI-E接口,插好后, 再用螺钉将网卡固定在机箱上;最后关上机箱。
- 5. 重新插上PC电源,并开启PC。

2 软件安装

 $\overline{2}$ 

注:本产品仅支持Windows 10操作系统

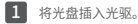

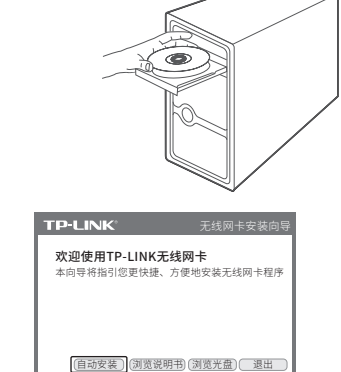

光驱读盘后会弹出安装向导的界面,点击"自动安装",根据后续页面提示完 成安装。如果没有弹出安装向导,请手动运行CD。

快速安装指南

AX3000双频无线PCI-E网卡 TL-XDN8180

- 一块无线PCI-E网卡
- 一本快速安装指南
- 一张驱动光盘
- 一条USB蓝牙数据线

7103503861 REV1.0.3

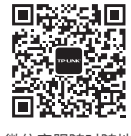

微信客服随时随地 解决您的网络问题

,<br>未经普联技术有限公司明确书面许可,任何单位或个人不得擅自仿 制、复制、誊抄或转译本手册部分或全部内容,且不得以营利为目 的进行任何方式(电子、影印、录制等)的传播。 声明 Copyright © 2021 普联技术有限公司版权所有 , 保留所有权利。

技术支持热线:400-8863-400 地址:深圳市南山区深南路科技园工业厂房24栋南段1层、3-5层、 28栋北段1-4层

### 为普联技术有限公司注册商标。 本手册 提及的所有商标,由各自所有人拥有本手册所提到的产品规格和 资讯仅供参考, 如有内容更新, 恕不另行通知。除非有特殊约定, 本手册仅作为使用指导, 所作陈述均不构成任何形式的担保。

### 普联找术有限公司 TP-LINK TECHNOLOGIES CO., LTD. 公司网址:www.tp-link.com.cn

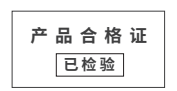

## **TD-I INK 安户服务**

技术支持热线:400-8863-400 E-mail: fae@tp-link.com.cn 服务地址: 深圳市光明新区普联科技园二期 普联技术有限公司(客服部)

邮 编: 518107

# 3 连入网络

软件安装完成后,可通过系统自带的配置工具进行网络连接。单击桌面右下角的 de 图标,如下图所 示,选择希望加入的无线网络名称,即无线路由器或AP中设置的网络名称(SSID),点击连接按钮。

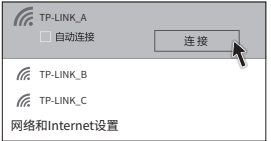

提示:您也可以登录TP-LINK官网www.tp-link.com.cn下载驱动程序。

# 4 蓝牙功能

蓝牙线安装完成后,可通过打开电脑"设置"中的"设备",添加蓝牙设备。 或通过单击桌面右下角的 图标,直接添加蓝牙设备。

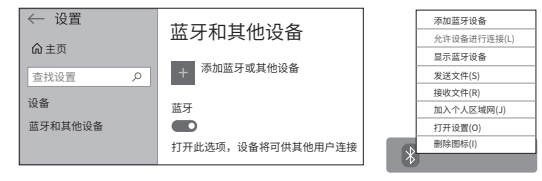

#### 有毒有害物质或元素 部件名称 镉(Cd) 铅(Pb) 汞(Hg) / \1) [诒(UT(VI)] |多溴呔本|多溴二本眼 及其化合物 及其化合物 及其化合物 化合物 (PBB) (PBDE)  $\bigcirc$ ○  $\bigcirc$  $\bigcirc$  $\bigcirc$  $\bigcirc$ PCBA焊点  $\times$ ○ ○ ○ ○  $\bigcap$ ○  $\bigcirc$  $\bigcirc$  $\bigcirc$  $\bigcap$ 元器件(含模块)  $\times$ 金属结构件 ○ ○  $\bigcirc$  $\bigcirc$ ○  $\bigcirc$ 塑胶结构件 ○ ○  $\bigcap$  $\bigcap$ ○  $\cap$

○  $\bigcirc$  $\bigcirc$  $\bigcap$  ○ ○  $\bigcap$ 

○  $\bigcirc$  $\bigcirc$ ○

○ ○  $\bigcap$  $\subset$ 

此环保使用期限只适用 于产品在用户手册所规 定的条件下工作。

ብ

○ ○ ○

○: 表示该有害物质在该部件所有均质材料中的含量均在GB/T 26572

○  $\bigcap$  $\bigcap$ ○

表示该有害物质至少在该部件的某一均质材料中的含量超出GB/T : 26572规定的限量要求。(但该项目仅在库存或已加工产品中有少 量应用,且按照计划正在进行环保切换,切换后将符合上述规定。)

## **保修说明**

尊敬的客户,您好!

承蒙惠顾TP-LINK产品,谨致谢意!为保障您的权益,请您在购机后仔细阅读 以下内容:

一.下列情况不属于免费维修范围,普联技术有限公司可提供有偿服务,敬 请注意:

- 已经超出保换、保修期限;
- 未按使用说明书要求安装、使用、维护、保管导致的产品故障或损坏;
- 擅自涂改、撕毁产品条形码;
- 未经普联技术有限公司许可,擅自改动本身固有的设置文件或擅自拆机修理;
- 意外因素或人为行为导致产品损坏,如输入不合适电压、高温、进水、机械破 坏、摔坏、产品严重氧化或生锈等;
- 客户发回返修途中由于运输、装卸所导致的损坏;
- 因不可抗拒力如地震、火灾、水灾、雷击等导致的产品故障或损坏;
- 其他非产品本身设计、技术、制造、质量等问题而导致的故障或损坏。

## 二.技术支持和软件升级服务:

在您送修产品之前,请致电我公司技术支持热线:400-8863-400,以 确认产品故障。

您也可以发送邮件至fae@tp-link.com.cn寻求技术支持。同时我们会 在第一时间内将研发出的各产品驱动程序、最新版本升级软件发布在 我们的官方网站:www.tp-link.com.cn,方便您免费下载。

### 三、TP-LINK产品售后服务承诺:一年保修

## 特别说明:

规定的限量要求以下。 本表格依据SJ/T 11364的规定编制。

PCB

纸质配件 玻璃 光盘 线缆

- 外置电源的保换期限为1年,电池的质保期为6个月。如因用户使用不当或意外 因素,造成电源适配器或电池有明显的硬物损伤、裂痕、断脚、严重变形,电 源线破损、断线、裸芯等现象则不予保换,用户可另行购买。
- 保修保换仅限于主机,包装及各类连线、软件产品、技术资料等附件不在保修 保换范围内。无线外置天线及光纤头元器件保修期为3个月。
- 若产品购买后的15天内出现设备性能问题,且外观无划伤,可直接更换新产 品。在免费保换期间,产品须经过普联技术有限公司检测,确认故障后,将更 换同一型号或与该产品性能相当的返修良品,更换下来的瑕疵产品归普联技术 有限公司所有;无故障产品,将原样退回。
- 在我们的服务机构为您服务时,请您带好相应的发票和产品保修卡;如您不能 出示以上证明,该产品的免费保修期将自其生产日期开始计算。
- 如产品为付费维修,同一性能问题将享受自修复之日起三个月止的免费保修 期,请索取并保留好您的维修凭证。
- 经普联技术有限公司保换、保修过的产品将享受原始承诺质保的剩余期限再加 三个月的质保期。
- 返修产品的邮寄费用由发送方单向负责。
- 经销商向您作出的非普联技术有限公司保证的其它承诺,普联技术有限公司不 承担任何责任。

## 更多详细资料请查询TP-LINK官方网站 四.在国家法律法规的范围内,本承诺的解释权、修改权归普联技术有限公司。

## **有毒有害物质说明**